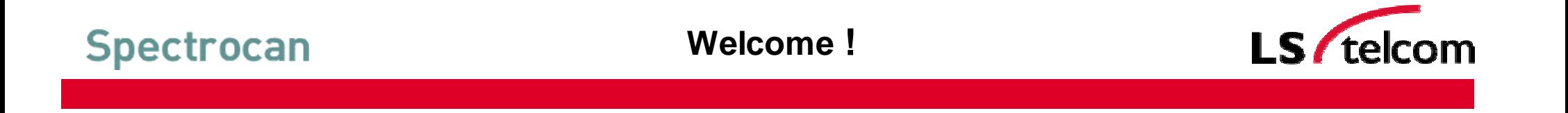

*Session 5.8*

# *Supporting Network Planning Tools III*

*by Roland Götz*

1

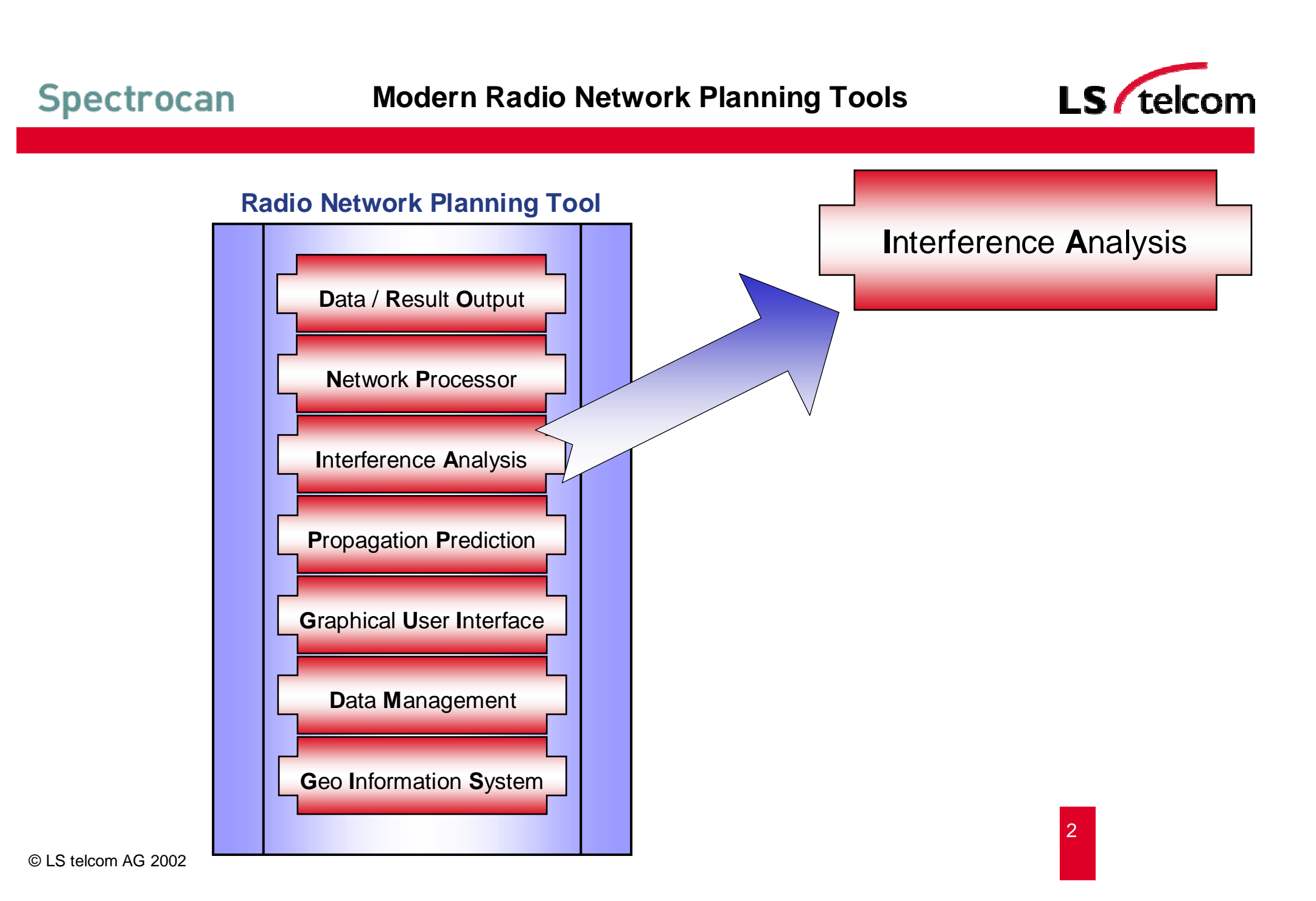

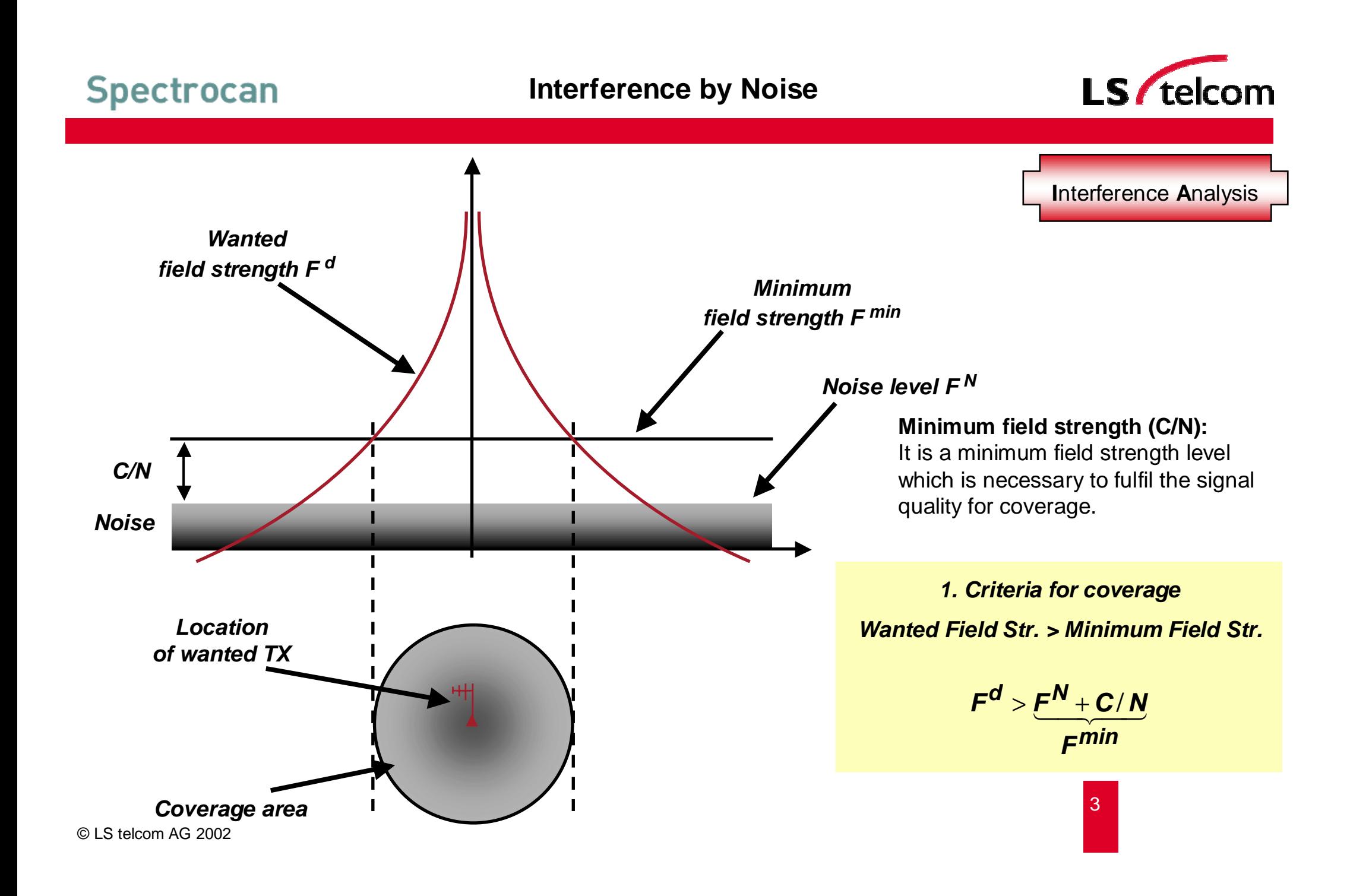

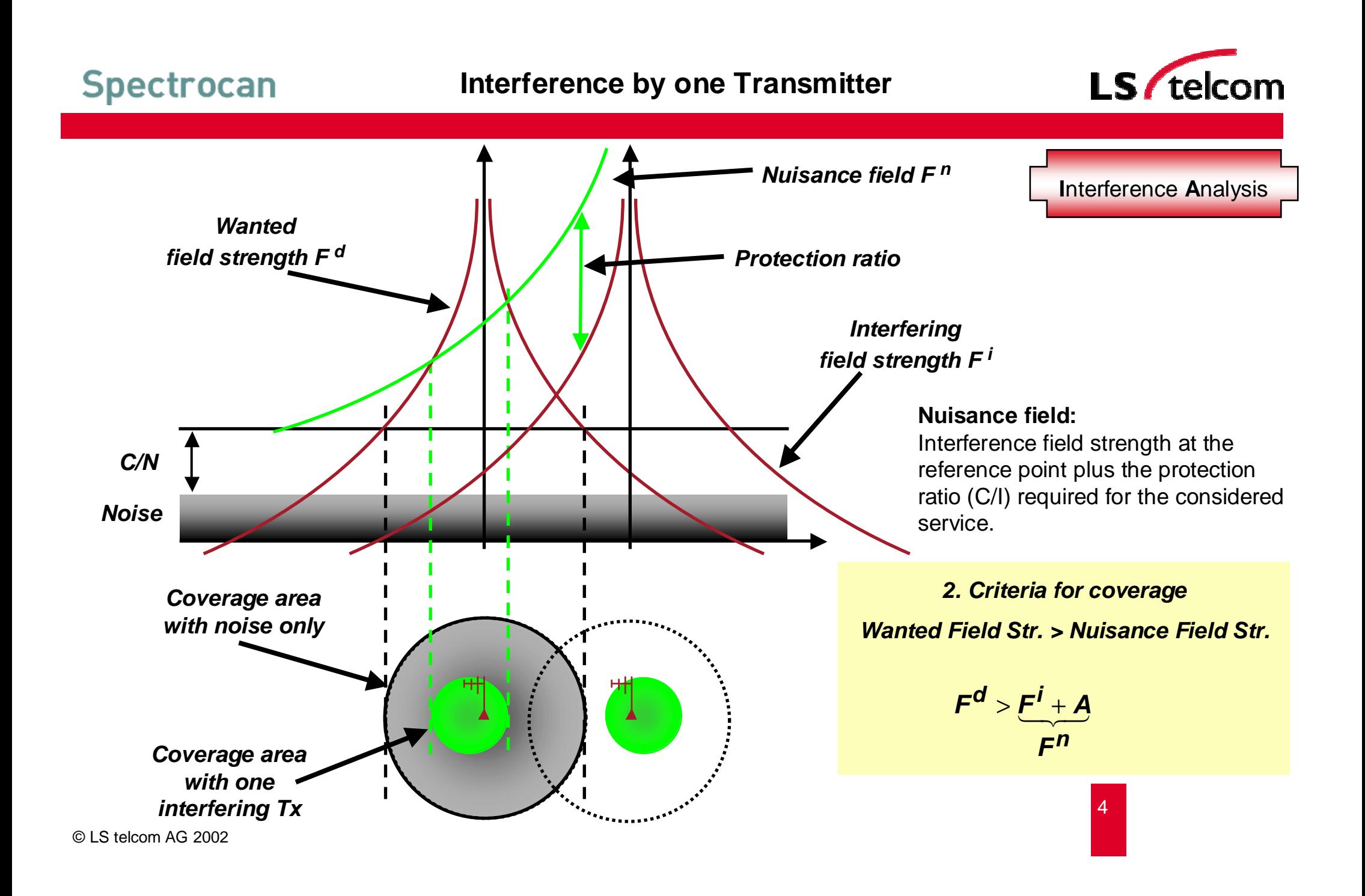

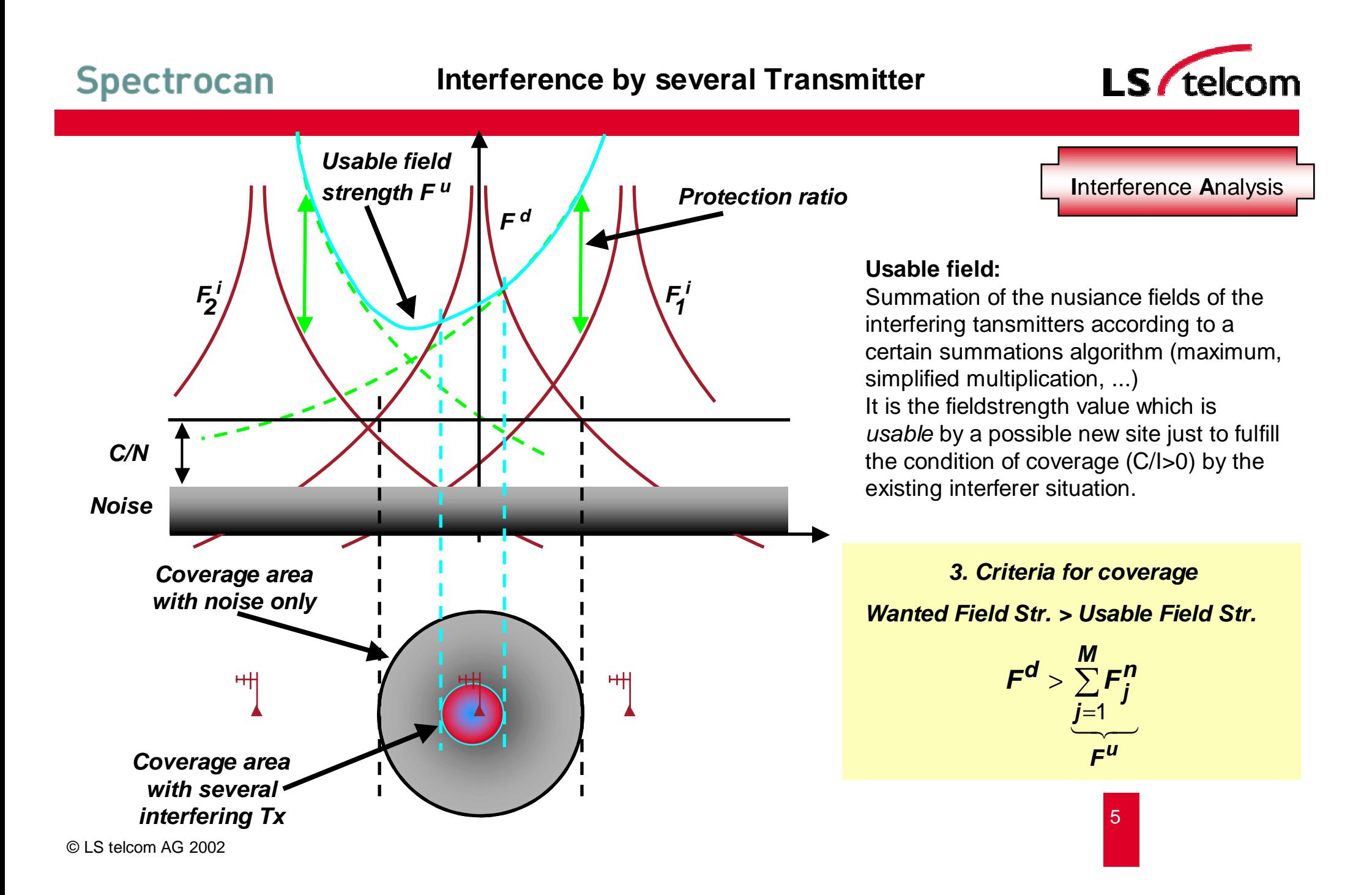

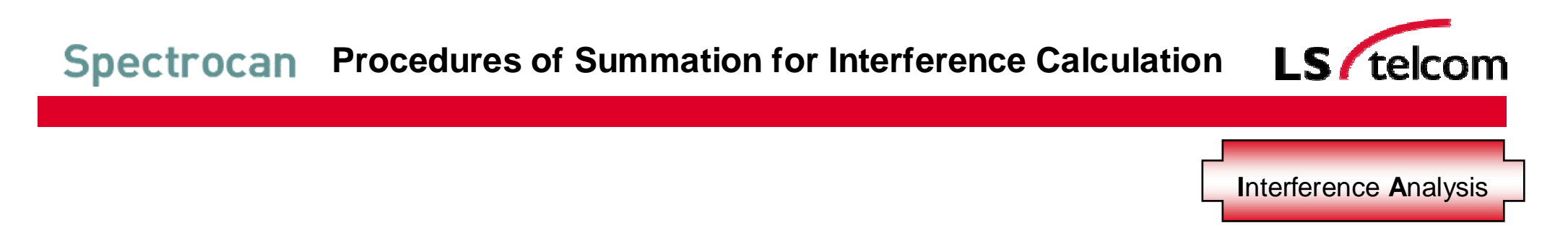

**In modern Planning Tools, the cumulation of the single interfering fields can be done in several different ways.**

**The various procedures differ in the way how simplifications are used to minimize the calculation effort.**

**In the following <sup>a</sup> short overview is given for the procedures which are most often used in interference calculations.** 

G

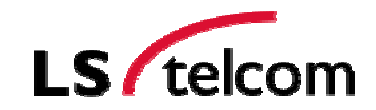

**I**nterference **A**nalysis

7

#### **Non-statistical methods:**

- G Maximum procedure
- $\mathbb{G}$ Power-sum method

### **Statistical methods:**

Integration method

- $\mathbb{G}$ Log-normal method
- G Multiplication method
- $\mathbb{G}$ Simplified multiplication method
- $\mathbb{G}$ Simplified Log-normal method
- G Trilinear Log-normal method

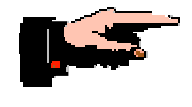

**Most use is made of the power-sum method and the simplified multiplication method**

Reference CCIR Report 945-2: Methods for the Assessment of Multiple Interference

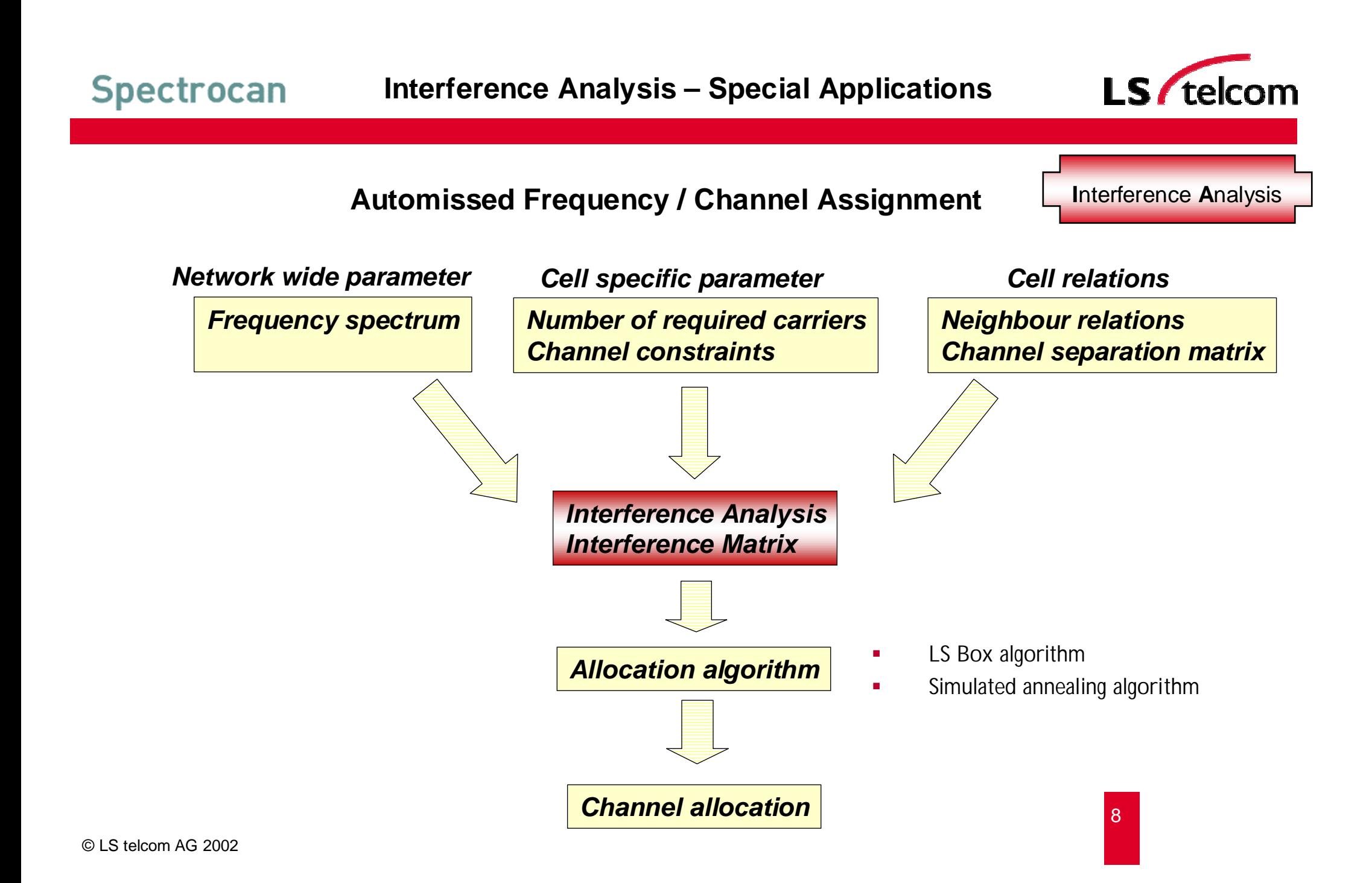

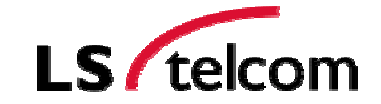

**I**nterference **A**nalysis

#### **Frequency Scan**

 *This function is used to find out gaps in the frequency spectrum where new TV or FM transmitters could be planned. At a desired transmitter site (transmitter coordinate) a wanted transmitter calculation based on a frequency range given by the user is done and the usable field strength calculated for each frequency point.*

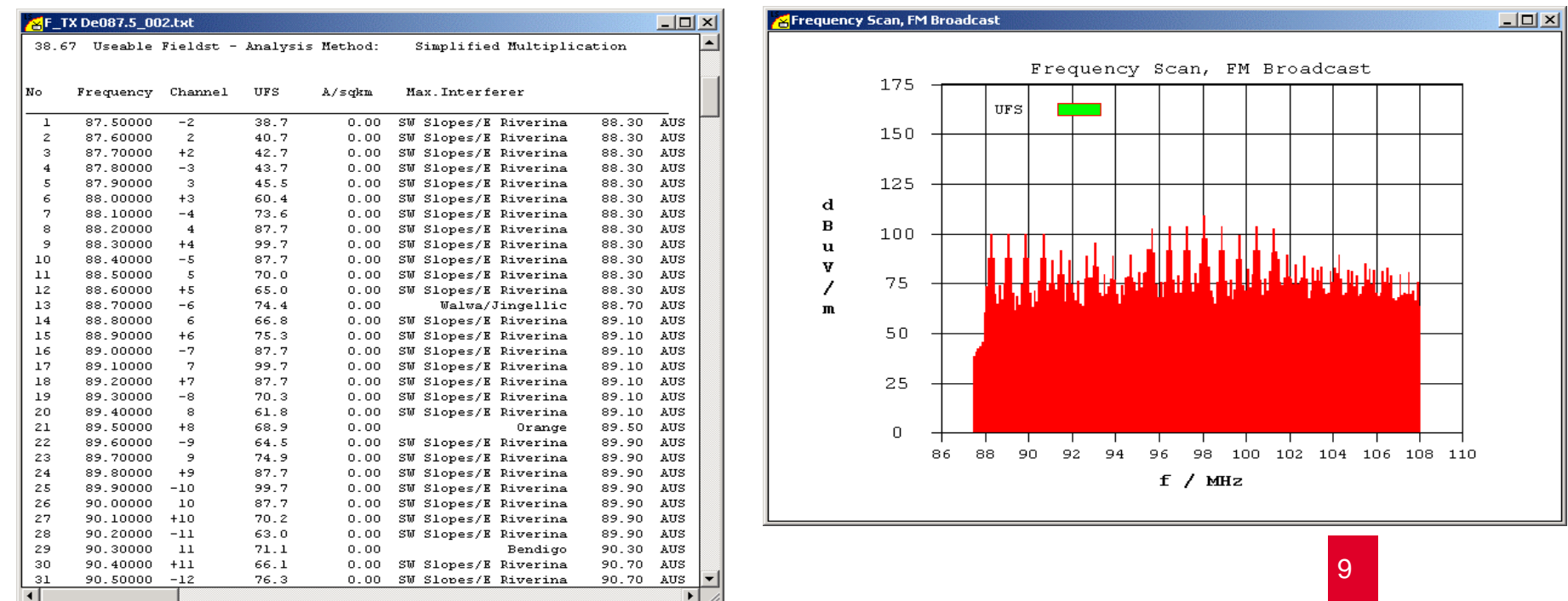

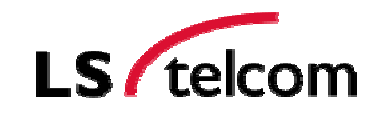

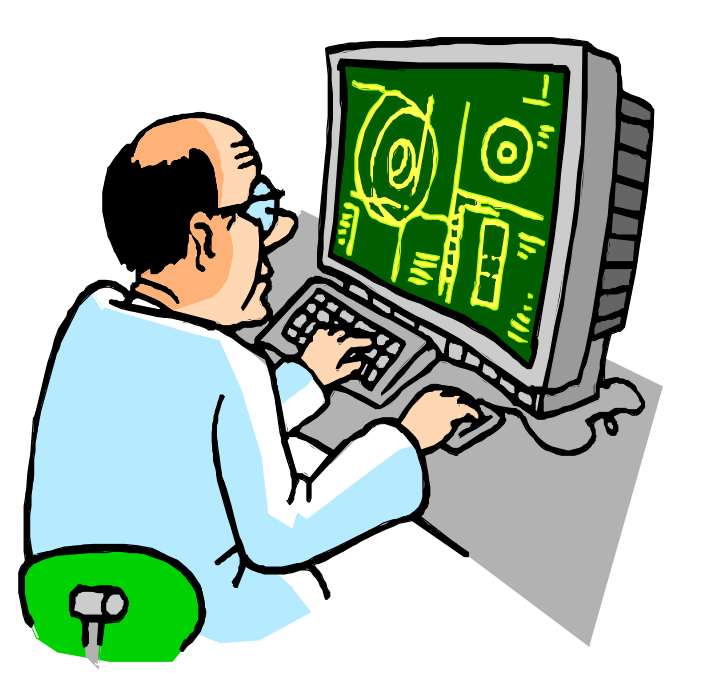

# **Live Planning Tool Demonstration**

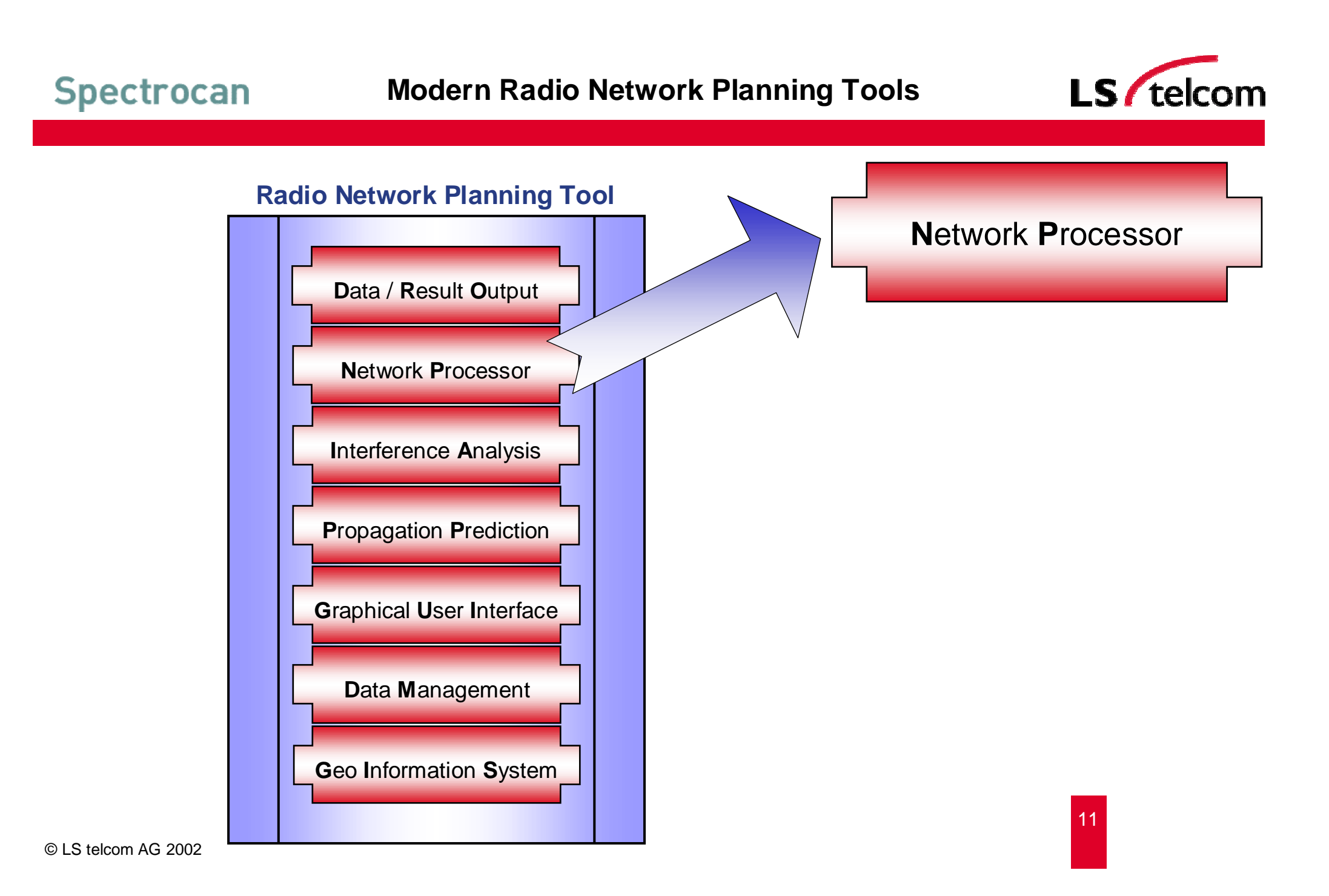

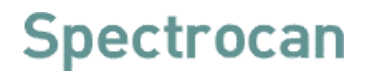

#### **Network Processor**

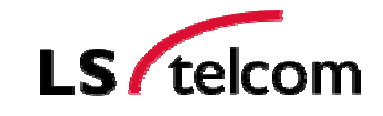

**N**etwork **P**rocessor

**The Network Processor**

- **produces network-wide results out of the single-cell-based results**
- **allows to analyse the radio network**
- **allows to simulate changes of the network parameter**
- **allows to simulate changes of the network design**
- **allows to optimise the radio network**
- **allows to plan the future roll-out phases**
- **produces statistics on the selected results**

**Each Service needs an own service-specific Network Processor**

#### **Coverage of Single Sectors**

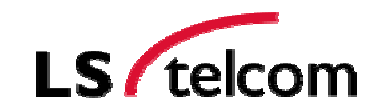

**Network Processor** 

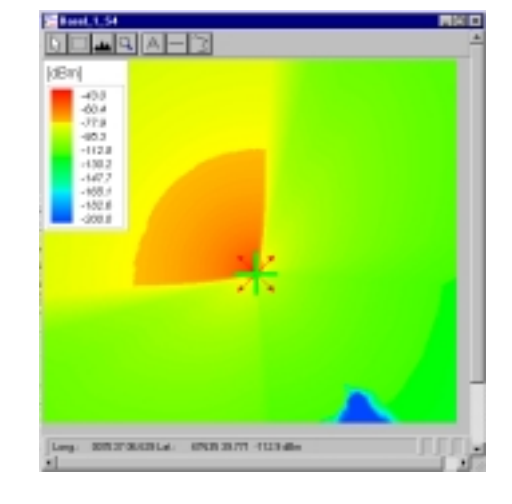

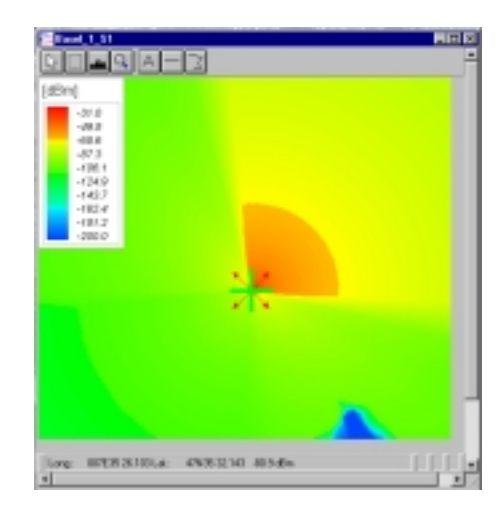

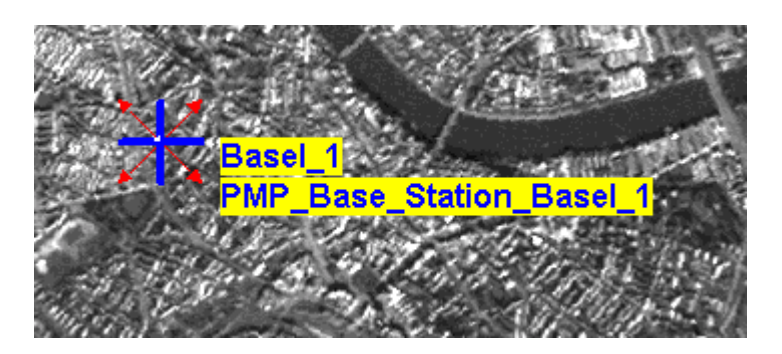

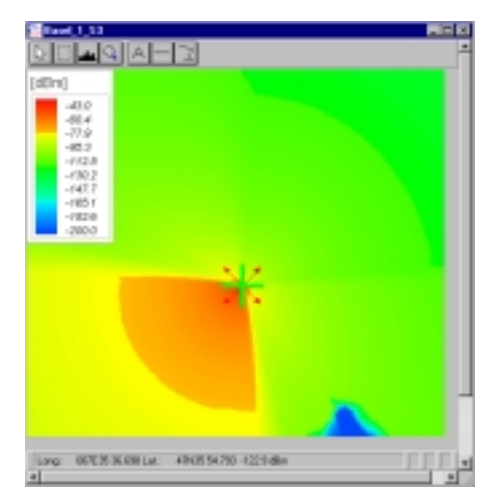

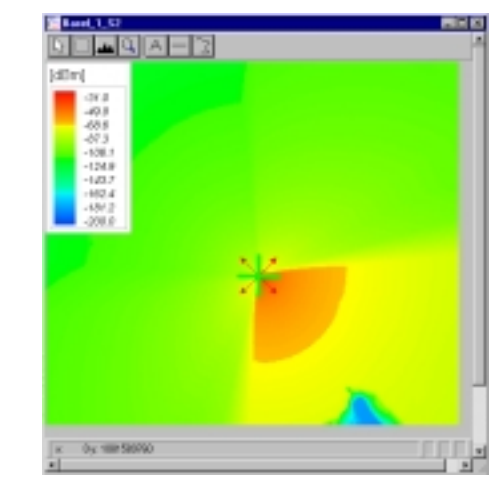

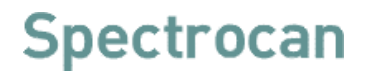

#### **Network Processor**

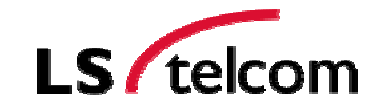

**N**etwork **P**rocessor

Principle of calculation: Combination of different results

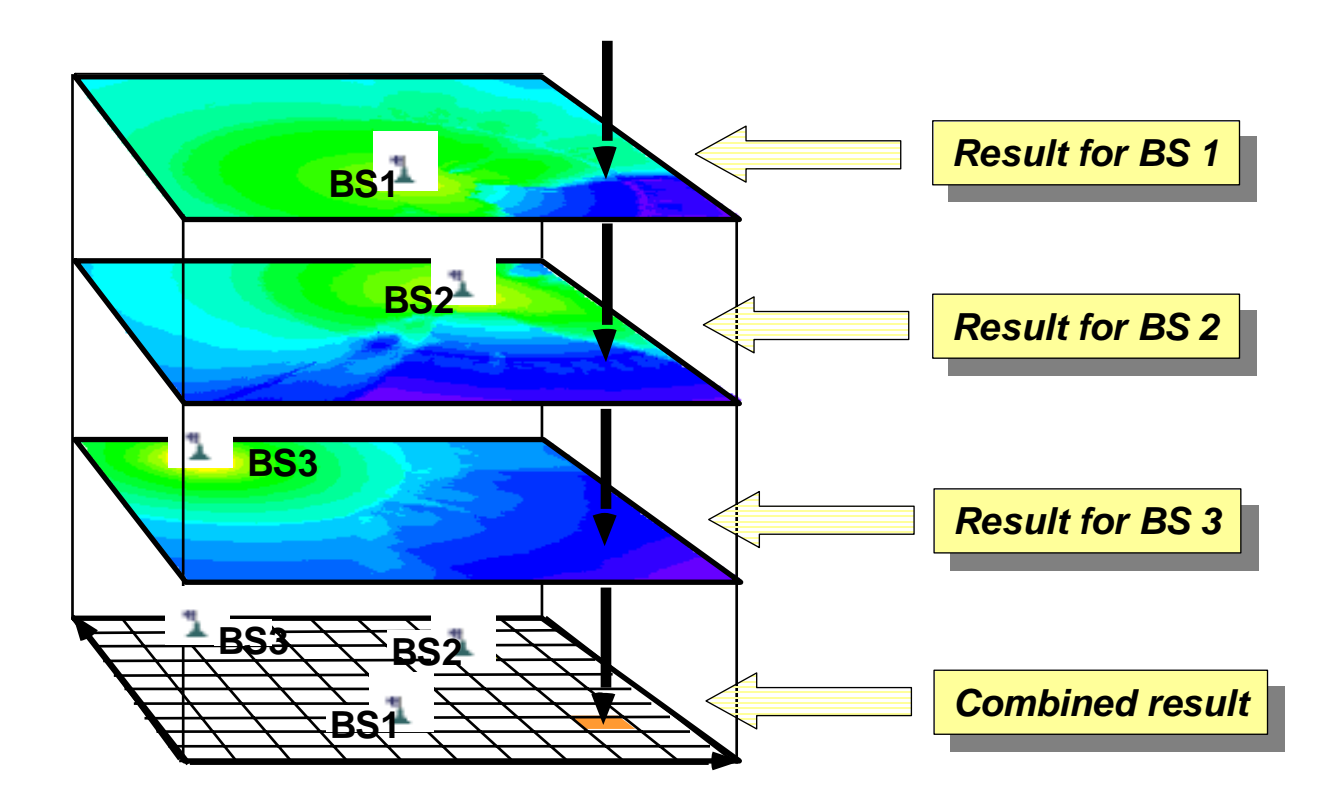

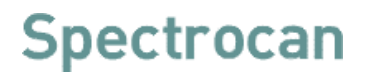

#### **Maximum Field Strength**

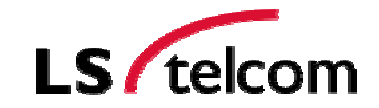

**N**etwork **P**rocessor

#### **Maximum Field Strength:**

For every pixel, this plot shows the signal level of the cell/transmitter producing the maximum single field strength.

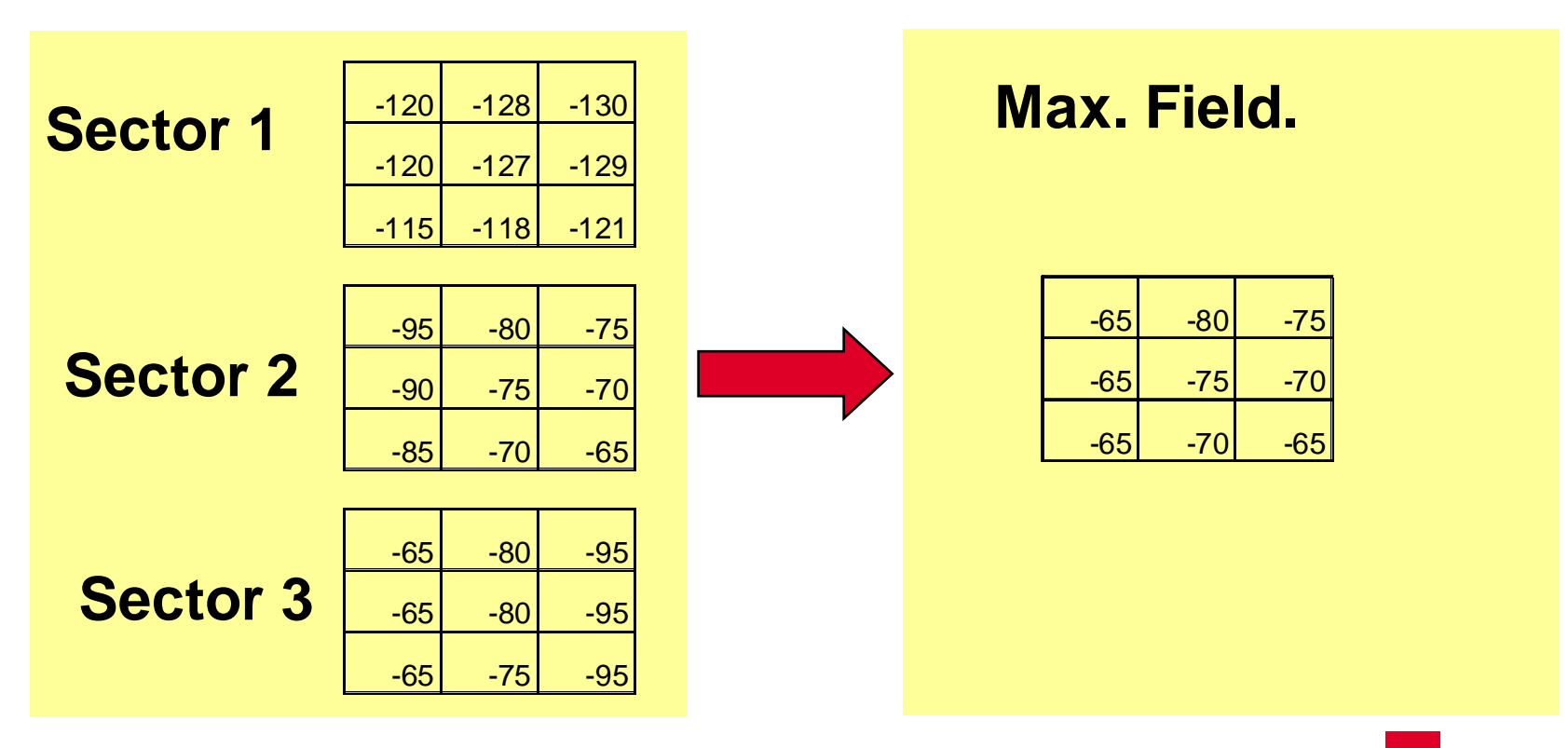

#### **Maximum Field Strength**

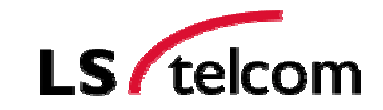

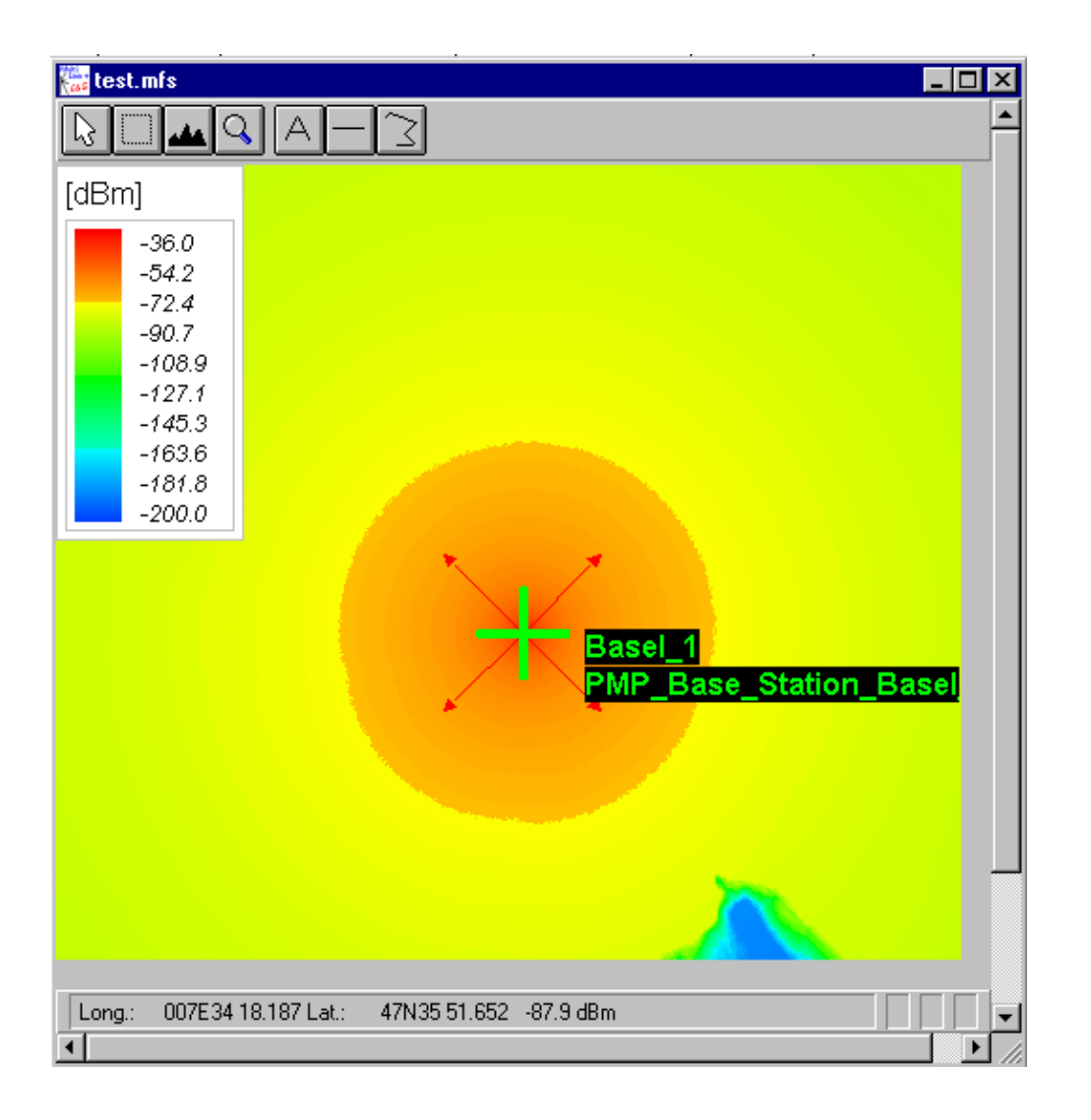

**Network Processor** 

#### **Maximum Field Strength (Network)**

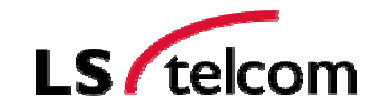

**Network Processor** 

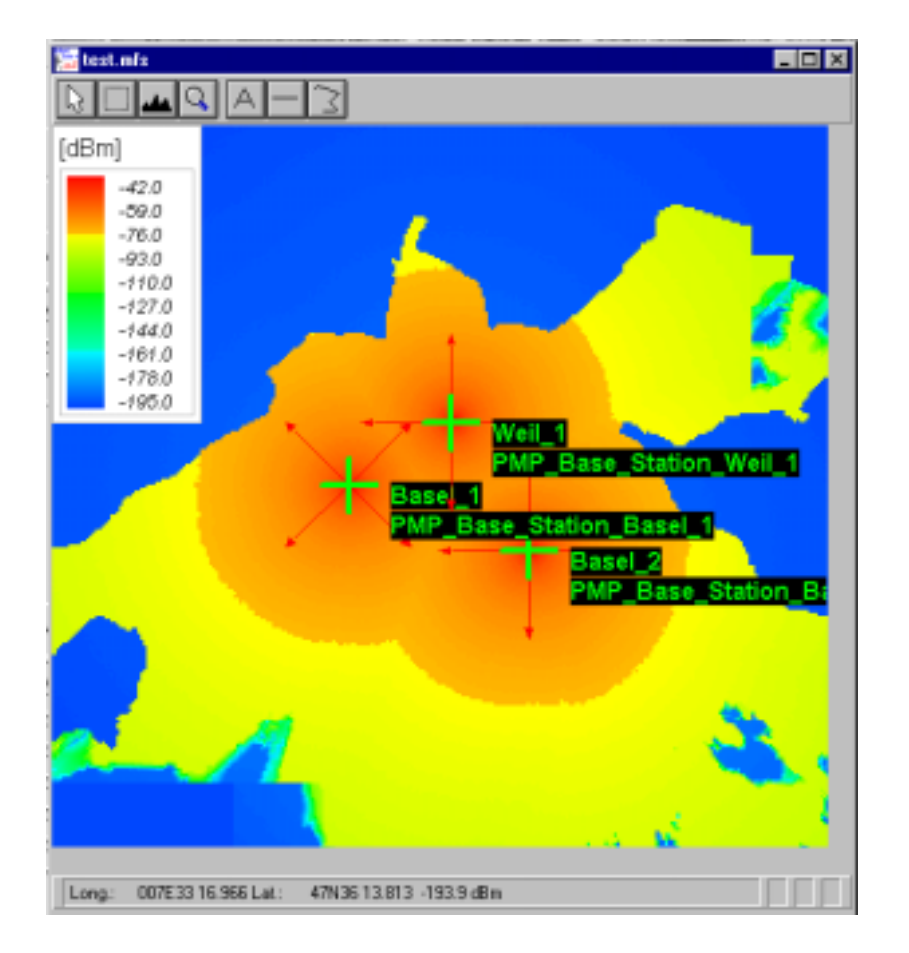

![](_page_16_Figure_5.jpeg)

![](_page_17_Picture_0.jpeg)

#### **Maximum Server**

![](_page_17_Picture_2.jpeg)

**N**etwork **P**rocessor

#### **Maximum Server:**

The maximum server plot shows, for a certain pixel, the name of the transmitter featuring the maximum signal; its field strength must exceed the minimum field strength required for coverage,  $E_{\text{min} \text{ equiv}}$ .

![](_page_17_Figure_5.jpeg)

#### **Maximum Server**

![](_page_18_Picture_2.jpeg)

**Network Processor** 

![](_page_18_Picture_3.jpeg)

© LS telcom AG 2002

#### **Maximum Server (Network)**

![](_page_19_Picture_2.jpeg)

![](_page_19_Figure_3.jpeg)

![](_page_20_Picture_0.jpeg)

The maximum server plot shows, for a certain pixel, the name of the transmitter featuring the maximum signal; its field strength must exceed the minimum field strength required for coverage,  $E_{min \}_{\text{equiv}}$  and the Minimum C/I

![](_page_20_Figure_2.jpeg)

#### **Best Server**

![](_page_21_Picture_2.jpeg)

**Network Processor** 

#### **Maximum Server**

#### test\_msv.msv 周回区 –اطالقا**س**ا r [Server] Basel 1 S4  $BaseI$  1 S3 Base $\overline{1}$  S<sub>2</sub>  $BaseI_5$ S1 Basel 1 **PMP Base Station Base** 007E34 28.686 Lat.: 47N35 38.689 Max server: Basel\_1\_\$1 Long: E

#### **Best Server**

![](_page_21_Picture_6.jpeg)

22

![](_page_22_Picture_0.jpeg)

![](_page_23_Picture_0.jpeg)

![](_page_23_Figure_1.jpeg)

#### **C/I at MaxServer**

![](_page_24_Picture_2.jpeg)

温 test.cis  $\Box$ olx  $\frac{1}{2}$  $\triangle$ -7 r3 [dB] 22.0 19.6  $17.1$  $14.7$  $12.2$  $9.8$ 7.3 4.9  $2.4$  $0.0$ Base **Base Station Base** 007E33 20.724 Lat: 47N35 40.707 20.2 dB Long:

Network Processor

#### **C/I at MaxServer (Network)**

![](_page_25_Picture_2.jpeg)

**Network Processor** 

**SEAGER** 493 343 343 343 artist**i**<br>MAPA Dane Stadon (Mello) I dse **in 1986.**<br>Nije Google Station, Dasel a anija<br>Ngjara Sultan Bushin **STREETSLA: 4534130 256** 

![](_page_25_Picture_4.jpeg)

#### **Network Processor Results**

![](_page_26_Picture_2.jpeg)

![](_page_26_Picture_3.jpeg)

![](_page_26_Picture_4.jpeg)

![](_page_26_Picture_5.jpeg)

![](_page_26_Picture_6.jpeg)

![](_page_26_Picture_7.jpeg)

![](_page_26_Picture_8.jpeg)

**AND REPARTMENTS** 

![](_page_26_Picture_9.jpeg)

**RELEASED AND RELEASED** 

![](_page_26_Picture_11.jpeg)

**Many other service-specific results can be processed by <sup>a</sup> powerful Network Processor, like:**

- Number of Max Sever
- Number Best Server
- Strongest Interferer
- Level of Strongest Interferer
- Coverage Probability
- Coverage Reserve
- Power Difference
- Assignment Probability
- Handover Zone
- Requeired Channels
- Coding Sheme Area (GPRS)
- SFN Level Gain

![](_page_26_Picture_25.jpeg)

![](_page_26_Picture_26.jpeg)

![](_page_26_Picture_27.jpeg)

• ...

![](_page_26_Picture_28.jpeg)

![](_page_26_Picture_29.jpeg)

![](_page_26_Picture_30.jpeg)

27

© LS telcom AG 2002

**Example: Coverage Optimisation GSM Network**

![](_page_27_Picture_2.jpeg)

**N**etwork **P**rocessor

#### **Current network coverage**

Legend indoor urban indoor suburban outdoor urban outdoor rural

![](_page_27_Picture_5.jpeg)

Now, we want to improve the coverage in this region.

#### **Spectrocan Example: Coverage Optimisation GSM Network**

![](_page_28_Picture_1.jpeg)

![](_page_28_Picture_2.jpeg)

![](_page_28_Picture_3.jpeg)

 $00^{\circ}$ 

#### **Example: Coverage Optimisation GSM Network**

![](_page_29_Picture_2.jpeg)

![](_page_29_Picture_3.jpeg)

#### **Candidate Steffisburg B**

![](_page_29_Picture_5.jpeg)

![](_page_29_Picture_6.jpeg)

 $00^{\circ}$ 

#### **Example: Coverage Optimisation GSM Network**

![](_page_30_Picture_2.jpeg)

![](_page_30_Picture_3.jpeg)

# **Network Processor**

 $00^{\circ}$ 

# LS / telcom **Spectrocan Example: Coverage Optimisation GSM Network Network Processor**

**Selection of Candidate Steffisburg C** 

![](_page_32_Figure_0.jpeg)

![](_page_33_Picture_1.jpeg)

![](_page_33_Picture_2.jpeg)

# **Live Planning Tool Demonstration**

![](_page_34_Figure_0.jpeg)

![](_page_35_Picture_0.jpeg)

![](_page_35_Picture_1.jpeg)

**D**ata / **R**esult **O**utput

#### •**Import and Export of**

Databases and Tables ( Sites, Antennas,…) Result Files Measurement Data

Should be possible in several formats (.txt, .xls, ASCII, .jpg, …)

![](_page_35_Figure_5.jpeg)

#### **Example: Measurement Data**

![](_page_36_Picture_2.jpeg)

Data / Result Output

- Import measurement data r.
	- Analogue
	- **Digital**
	- **BER**
- Evaluation of measurement data
	- Rohde&Schwarz,  $\overline{\phantom{a}}$
	- Alcatel, Ericsson TEMS, generic ASCII Ì.
- Plotting of measurement data
- Calibration
	- Path loss fit
	- Calibration of extended OH model

![](_page_36_Figure_14.jpeg)

![](_page_36_Picture_67.jpeg)

![](_page_36_Figure_16.jpeg)

#### **Printing of Maps and Result Plots**

![](_page_37_Picture_2.jpeg)

**D**ata / **R**esult **O**utput

![](_page_37_Figure_3.jpeg)

#### **Print Process Preview**

- 6 Application specific frame
- G Legend
- G Print in specific map scale
- $\mathbb{G}$ Specify margins and borders
- $\mathbb{G}$ Multiple printing
- G Support various paper sizes
- G Add site specific information

38

![](_page_37_Picture_12.jpeg)

#### **Printing of Database Lists**

![](_page_38_Picture_2.jpeg)

![](_page_38_Picture_16.jpeg)

![](_page_39_Picture_1.jpeg)

![](_page_39_Picture_2.jpeg)

# **Live Planning Tool Demonstration**

![](_page_40_Figure_0.jpeg)

![](_page_41_Picture_2.jpeg)

![](_page_41_Figure_3.jpeg)

© LS telcom AG 2002 *Radio/TV Broadcast, DVB, DAB, Trunked Radio, TETRA, Paging, Satellite Services Solutions for Spectrum Management, GSM900, GSM1800, Microwave Links, PMP, LMDS,* 

![](_page_41_Picture_5.jpeg)

![](_page_42_Picture_1.jpeg)

#### **LS telcom AG**

Roland Götz Member of the Board rgoetz@LStelcom.com

Im Gewerbegebiet 31-35 D- 77839 Lichtenau **Germany** Phone: +49 7227 9535 700 Fax: +49 7227 9535 702

www.LStelcom.com

![](_page_42_Picture_6.jpeg)

1145 Hunt Club Road Ottawa, Ontario Canada K1V 0Y3 Phone: (613) 526-1661 Fax: (613) 526-5326

![](_page_42_Picture_8.jpeg)

www.spectrocan.com

#### **SPECTROCAN**

Sailesh Thaker President sailesh.thaker@spectrocan.com